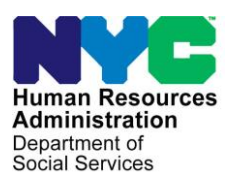

**OFFICE OF POLICY, PROCEDURES, AND TRAINING** 

## **POLICY BULLETIN #23-58-ELI** *(This Policy Bulletin Replaces PB #19-62-ELI)*

## **REVISIONS TO THE TEMPORARY HOUSING FACILITIES** (**W-145UU**) **FORM**

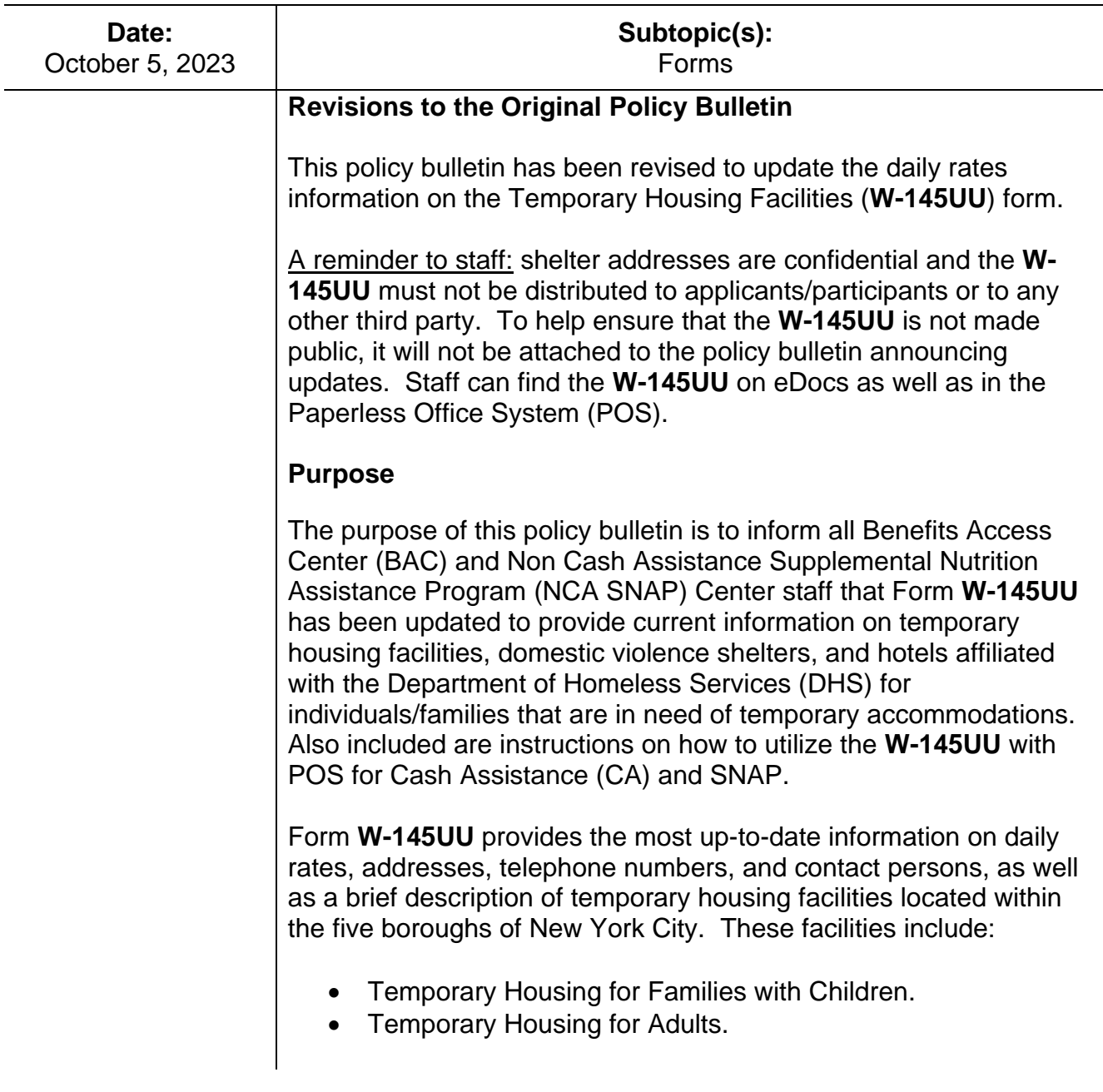

Calculating a CA or SNAP budget in POS

JOS/Workers should use Form **W-145UU** to complete the Rent/Shelter Expense and Temporary Housing Drill Down windows in POS for homeless applicants/participants residing in temporary facilities:

• Click "Yes" for the question **Do You (Or Anyone Who Lives With You) Have a Rent, Mortgage or Other Shelter Expenses?**  in the **Shelter (Housing) Expenses** window;

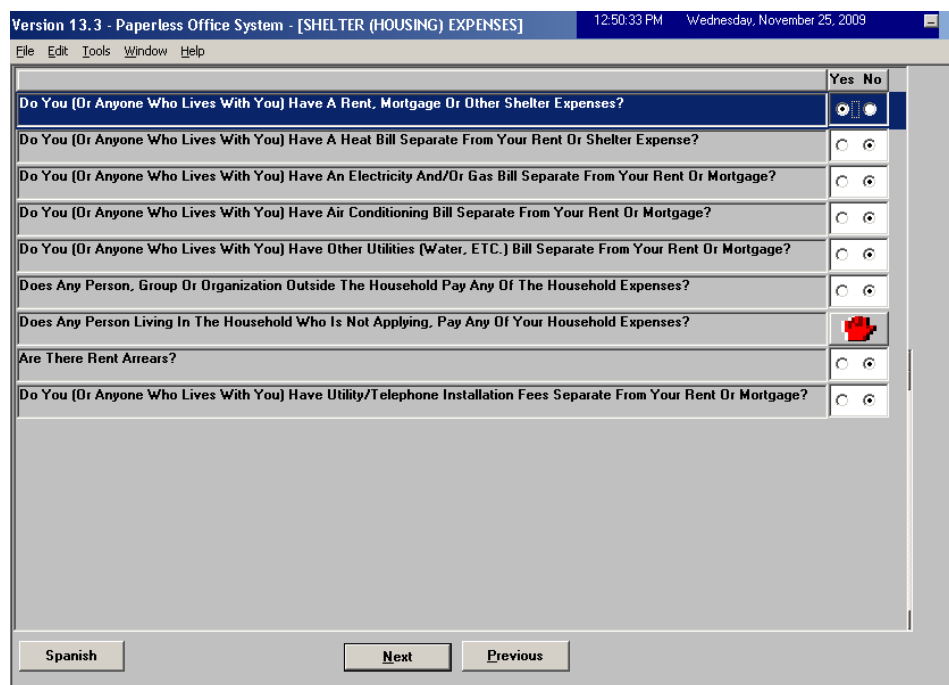

• In the Rent/Shelter Expense window, select "Temporary Housing" in the **Shelter Type** menu. If "Temporary Housing" was already selected, click on the button labeled "Click to View/Update Details of the Current Shelter Type". To change the value in the **Shelter Type** menu from another type of housing to "Temporary Housing", click "Yes" for the question **Change shelter type?**

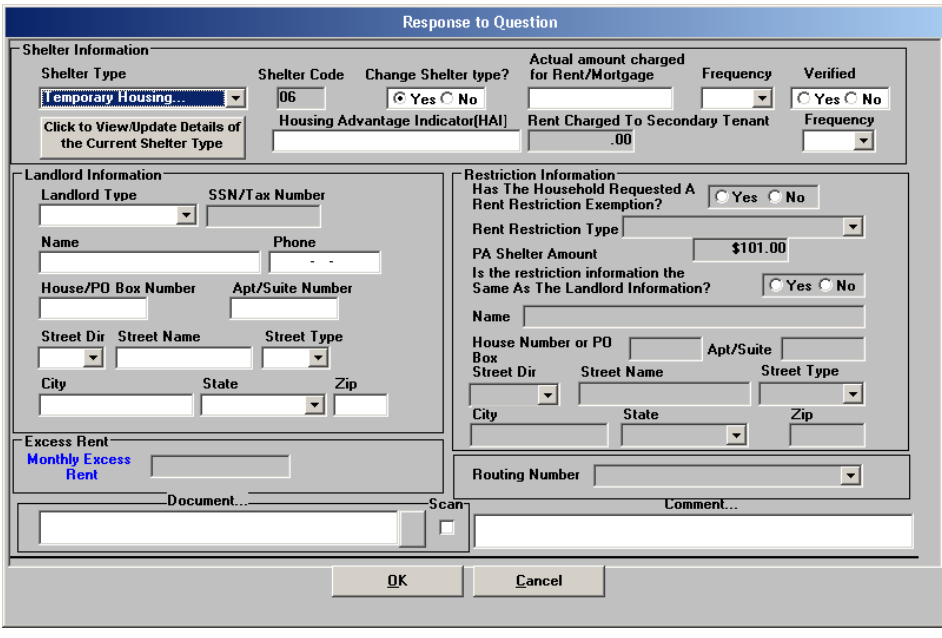

- The Temporary Housing Drill-down Window will appear.
- Select the shelter type in the **Temporary Housing** menu, enter the daily rate in the **Amount** field, and select "Per Night" in the **Frequency** field.

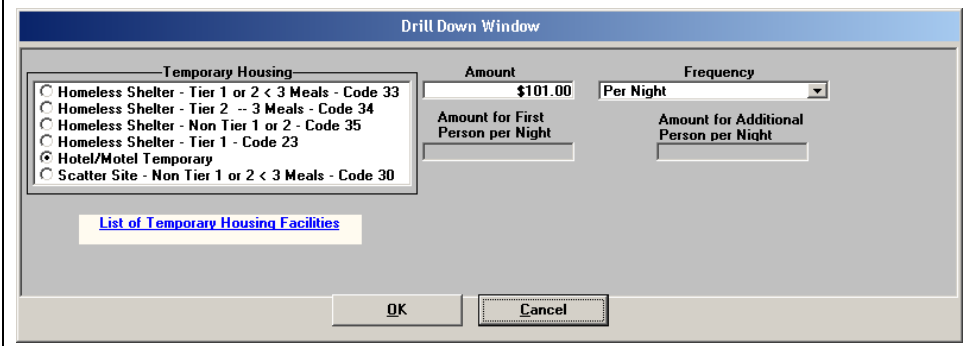

The entries made in this window will carry over to the POS **Budget Household** window and will be used by the system to calculate the Welfare Management System (WMS) budget. POS will leave the **SHLT: AMT** field blank and will enter code **06** in the **SHLT: PER** field. POS will also multiply the daily rate by 30 to get the monthly CA shelter amount and will place this amount in the **CA SHELT** field on the WMS budget.

• If the shelter does not provide meals three times per day or lacks facilities to prepare meals, the applicant/participant is entitled to a Restaurant Allowance. The JOS/Worker must access the **Other Expenses** window and click "No" for the question **Are You Able to Prepare Meals At Home?**

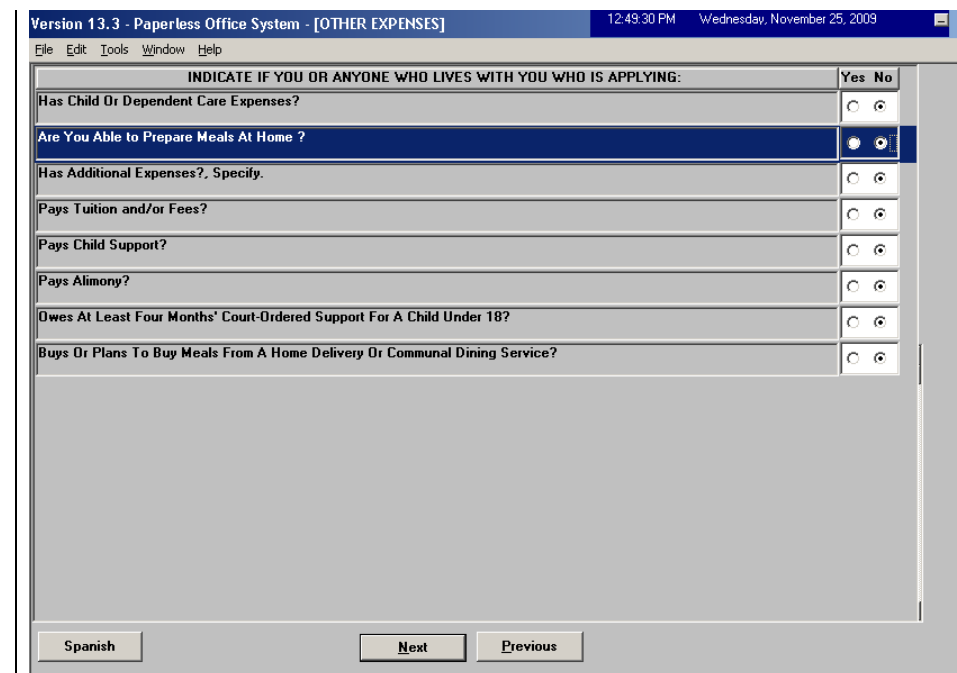

- The **Restaurant Allowance** window will appear.
- Select each individual eligible for a restaurant allowance, enter the reason for the allowance, and select type of meals needed in the "Meals Needed" menu. Click **OK** to save the entries made in the window.
- The entries made in this window will carry over to the POS **Budget Individual Income and Needs** window and will be used by the system to calculate the WMS budget.

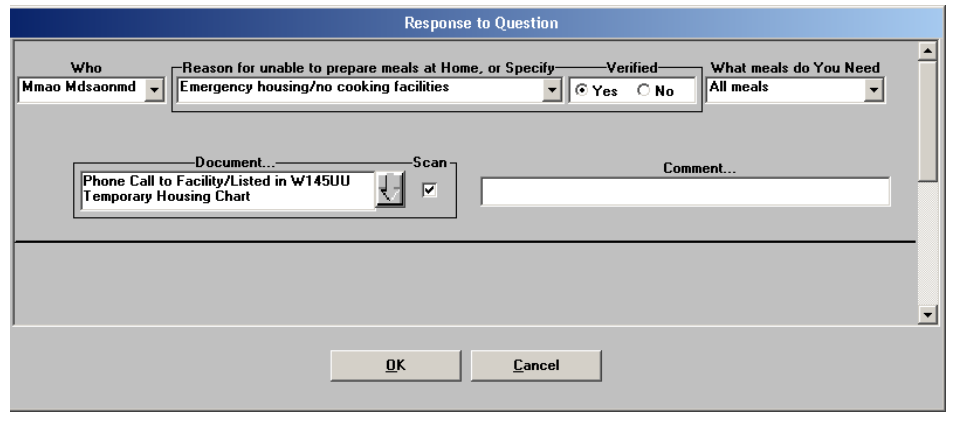

Form **W-145UU** is available in the **Temporary Housing** Drill Down window in CA and SNAP POS, and is accessible by clicking on the **Help** button and selecting the **List of Temporary Housing Facilities.**

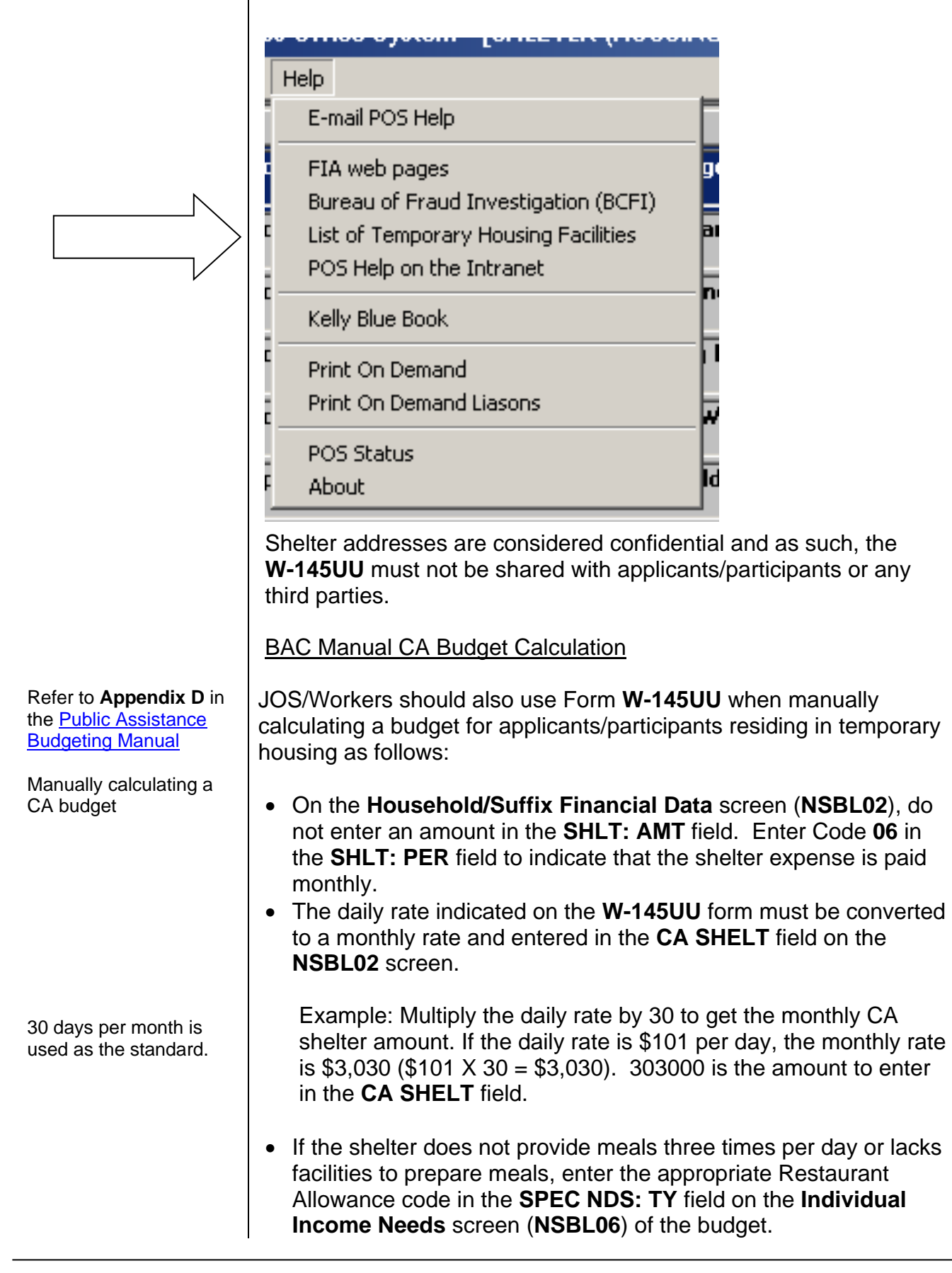

## NCA SNAP Center Manual Budget Calculation

Eligibility Specialists should use Form **W-145UU** when manually calculating a budget for applicants/participants residing in temporary housing as follows:

• The daily rate must be converted to a monthly rate and entered in the **SHLT: AMT** field on the **NSBL02** screen. Enter Code **06** in the **SHLT: PER** field to indicate that the shelter expense is paid monthly.

Example: Multiply the daily rate by 30 to get the monthly shelter amount. If the daily rate is \$101 per day, the monthly rate is \$3,030 (\$101  $X$  30 = \$3,030). 303000 is the amount to enter in the **SHLT: AMT** field.

BAC Directors and NCA SNAP Center Directors must ensure that all previous versions of Form **W-145UU** are removed from circulation and recycled.

Temporary Housing Facilities that are not listed on the **W-145UU**.

Individuals in privately run temporary facilities, or facilities run by city agencies other than DHS, were either self-placed or referred to these facilities by a non-DHS/non-HRA entity. These facilities must be individually evaluated for shelter code and restaurant allowance eligibility.

The form is available on eDocs and in POS as described above in this policy bulletin.

*Effective Immediately*

**References:**

Temporary Assistance Source Book, Chapters 16 and 30 Public Assistance Budgeting Manual, Appendix D NPA SNAP (FS) Budgeting Manual, Appendix D

Refer to **Appendix D** in the NPA SNAP (FS) **Budgeting Manual** 

Manually calculating a SNAP budget

30 days per month is used as the standard.